# Компьютерная графика

#### • Чертежи выполнены с помощью программы КОМПАС 3D V8.

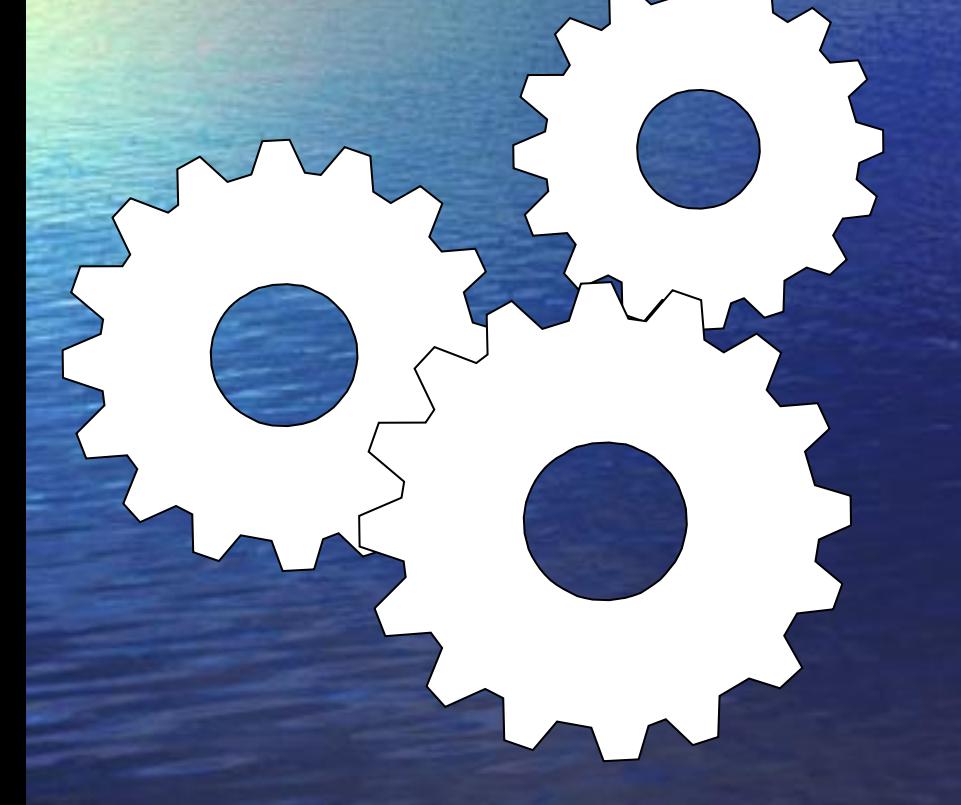

#### Студент г. ОД-249 Обожин В.С.

1

## Плита верхняя

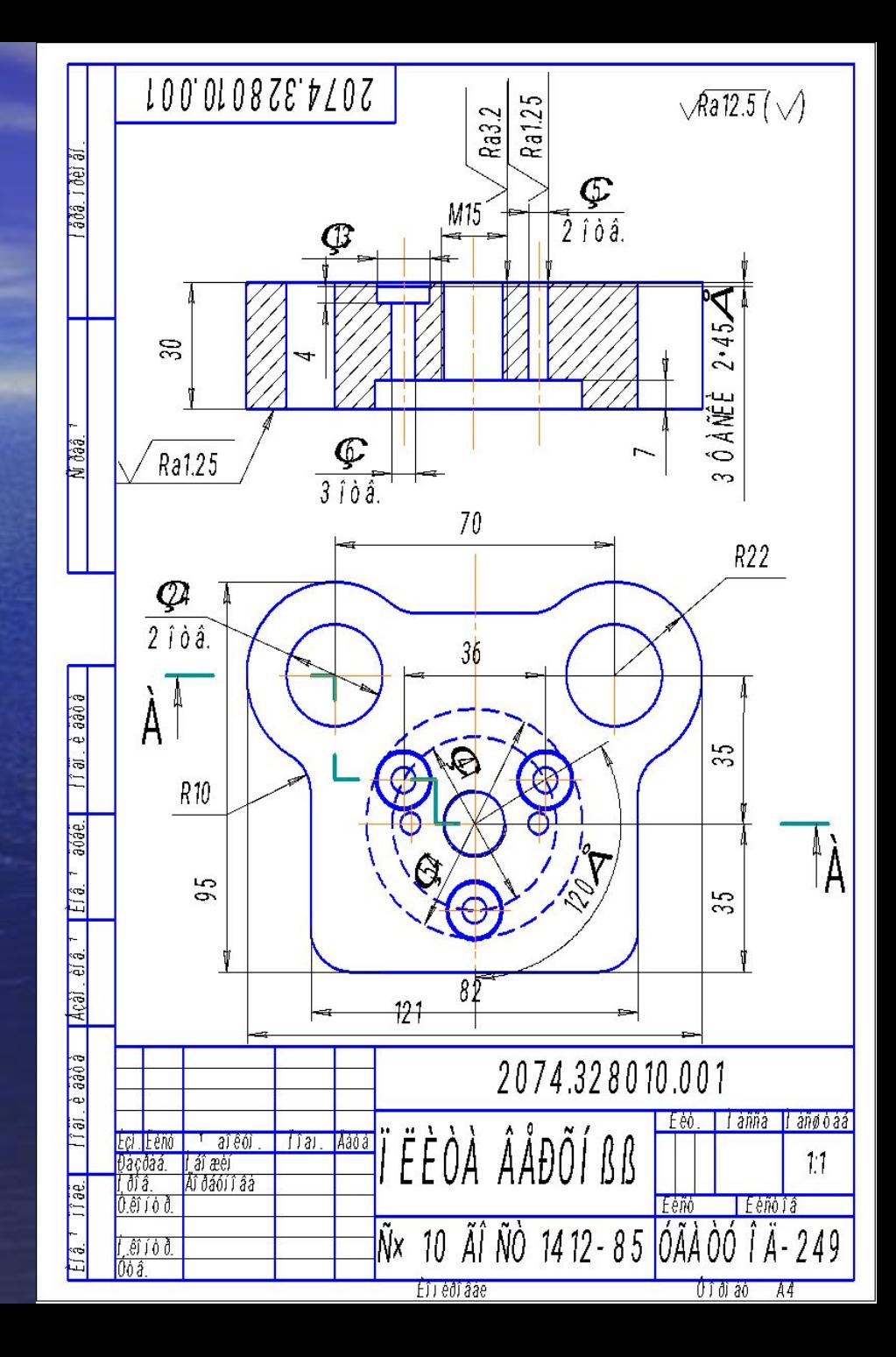

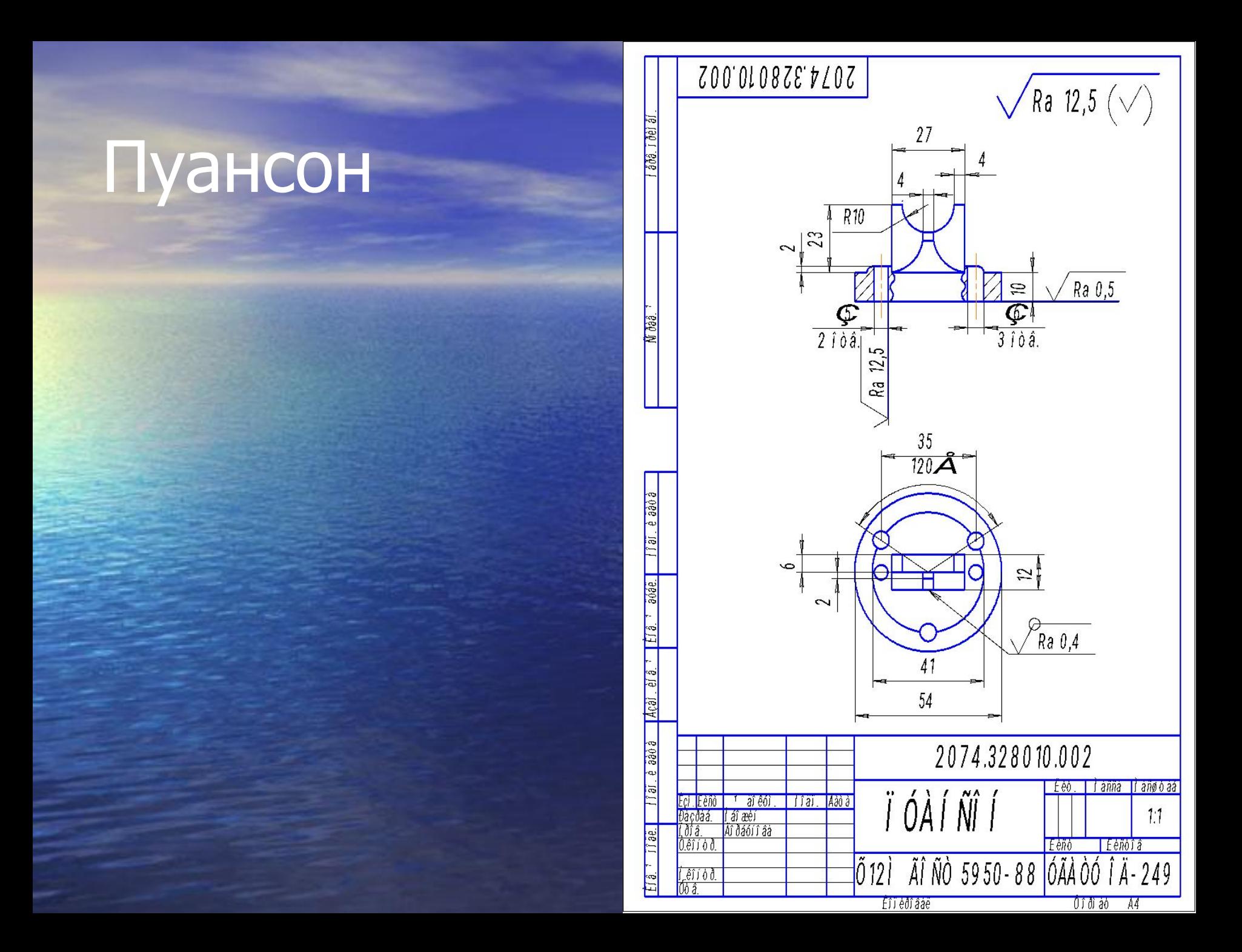

Переход к объёмному деталированию

i<br>Bull

 Создадим объёмные корпус плиты верхней и пуансона. Создадим объёмные фигуры, путём вращения эскиза вокруг оси.

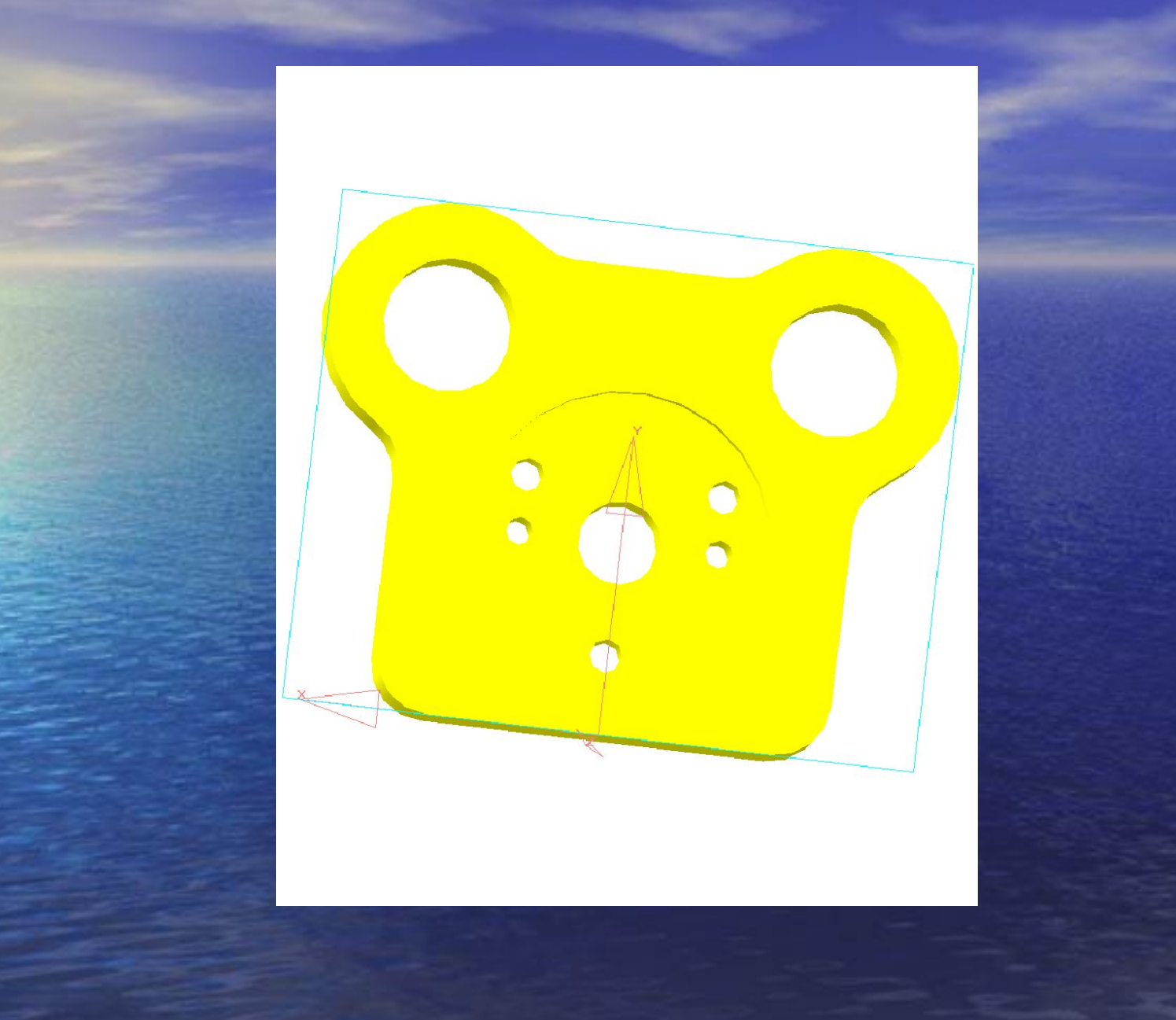

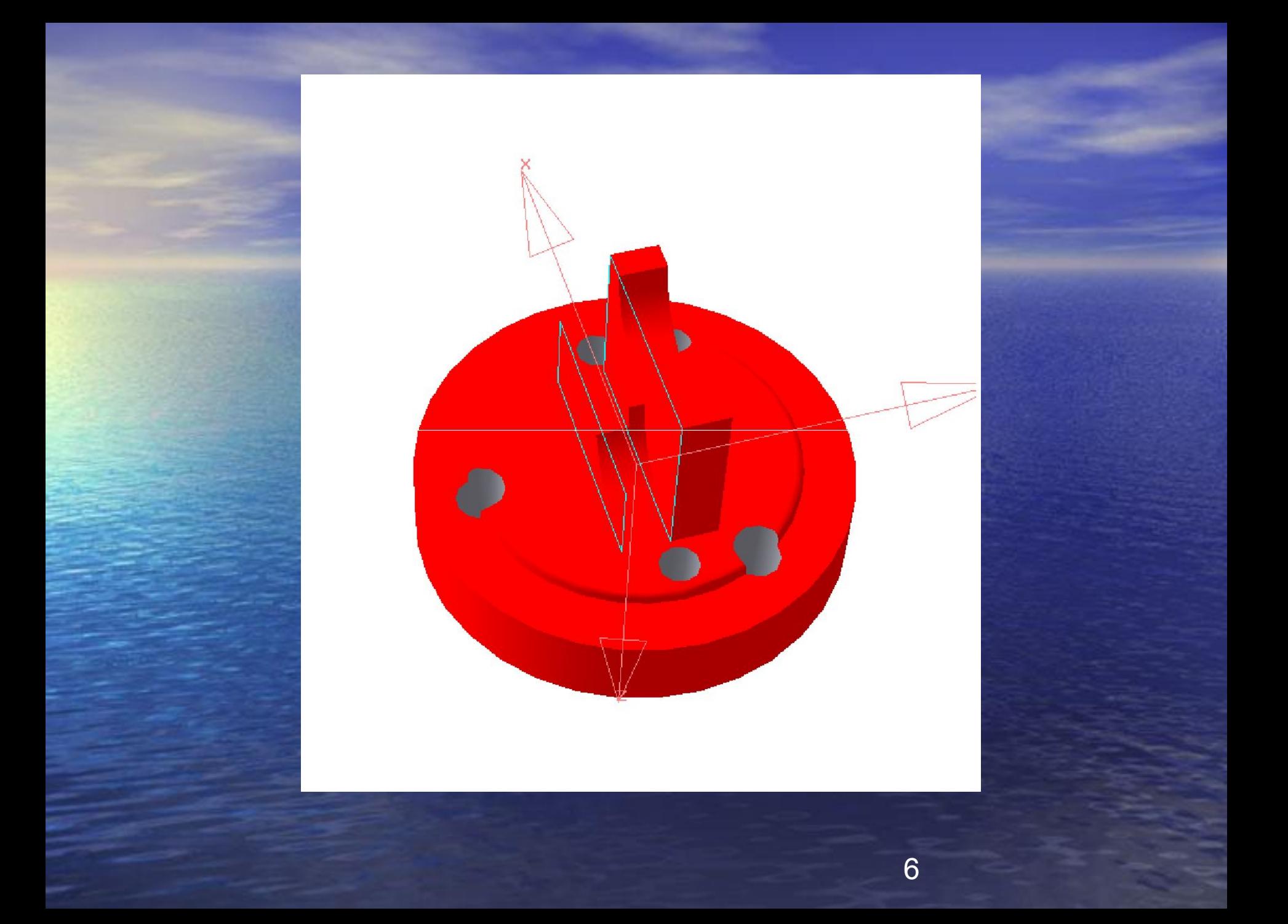

#### Переход к сборочному чертежу

 Объединим все объёмные детали в один сборочный чертёж.

7

# Сборка

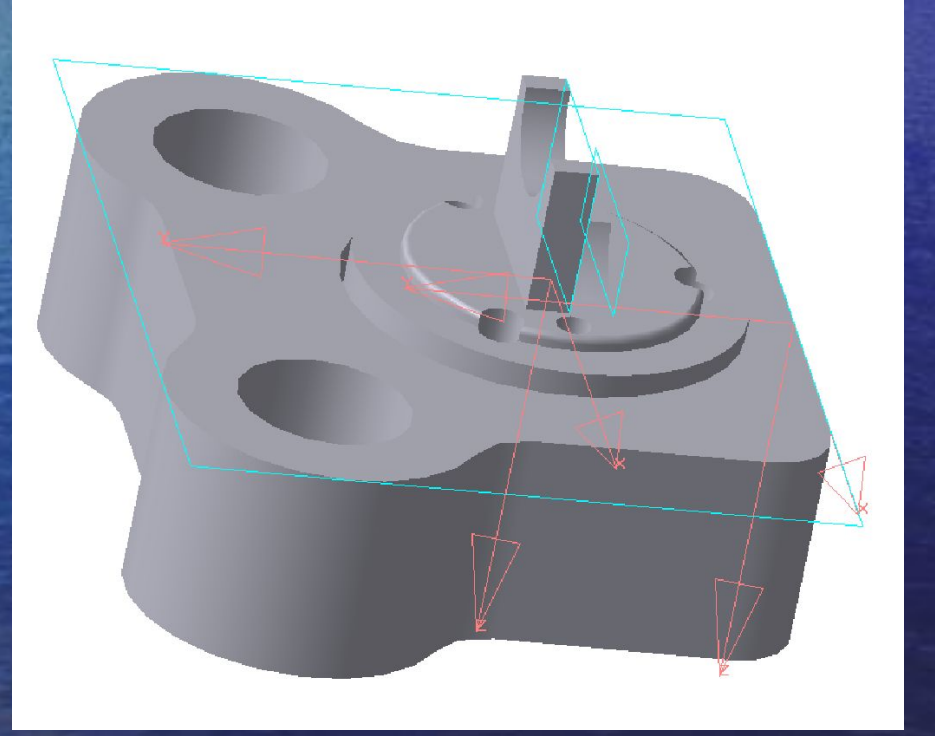

8

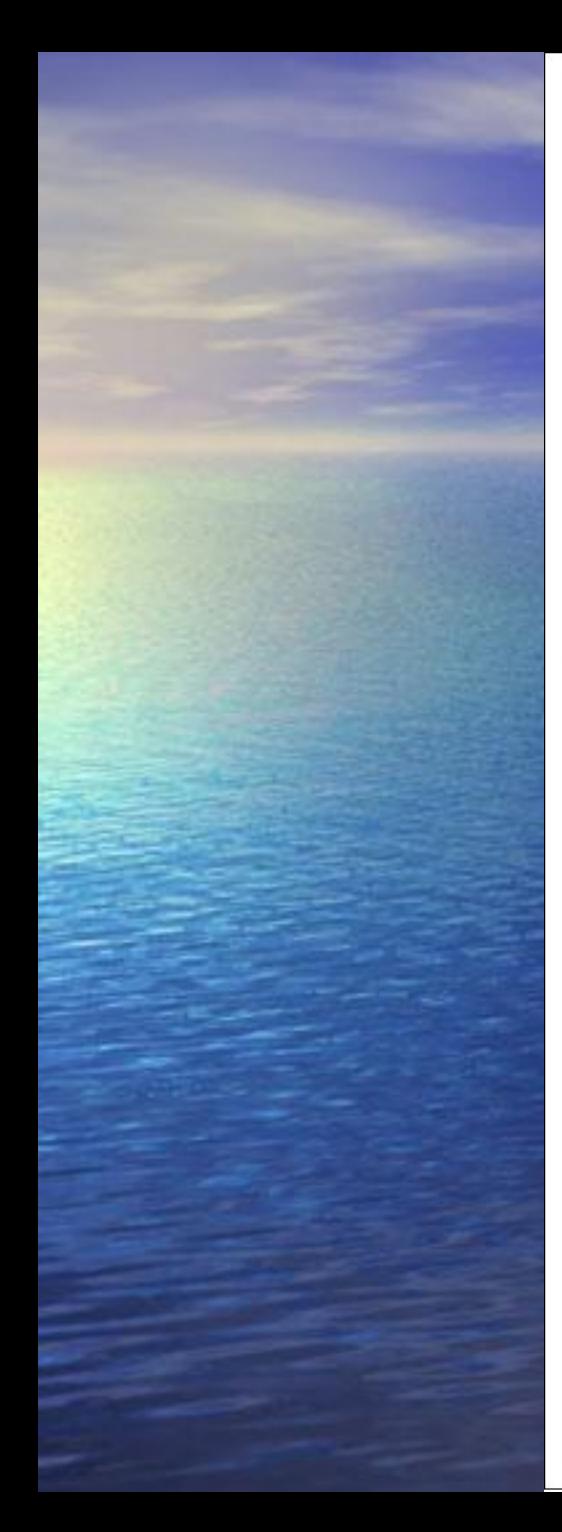

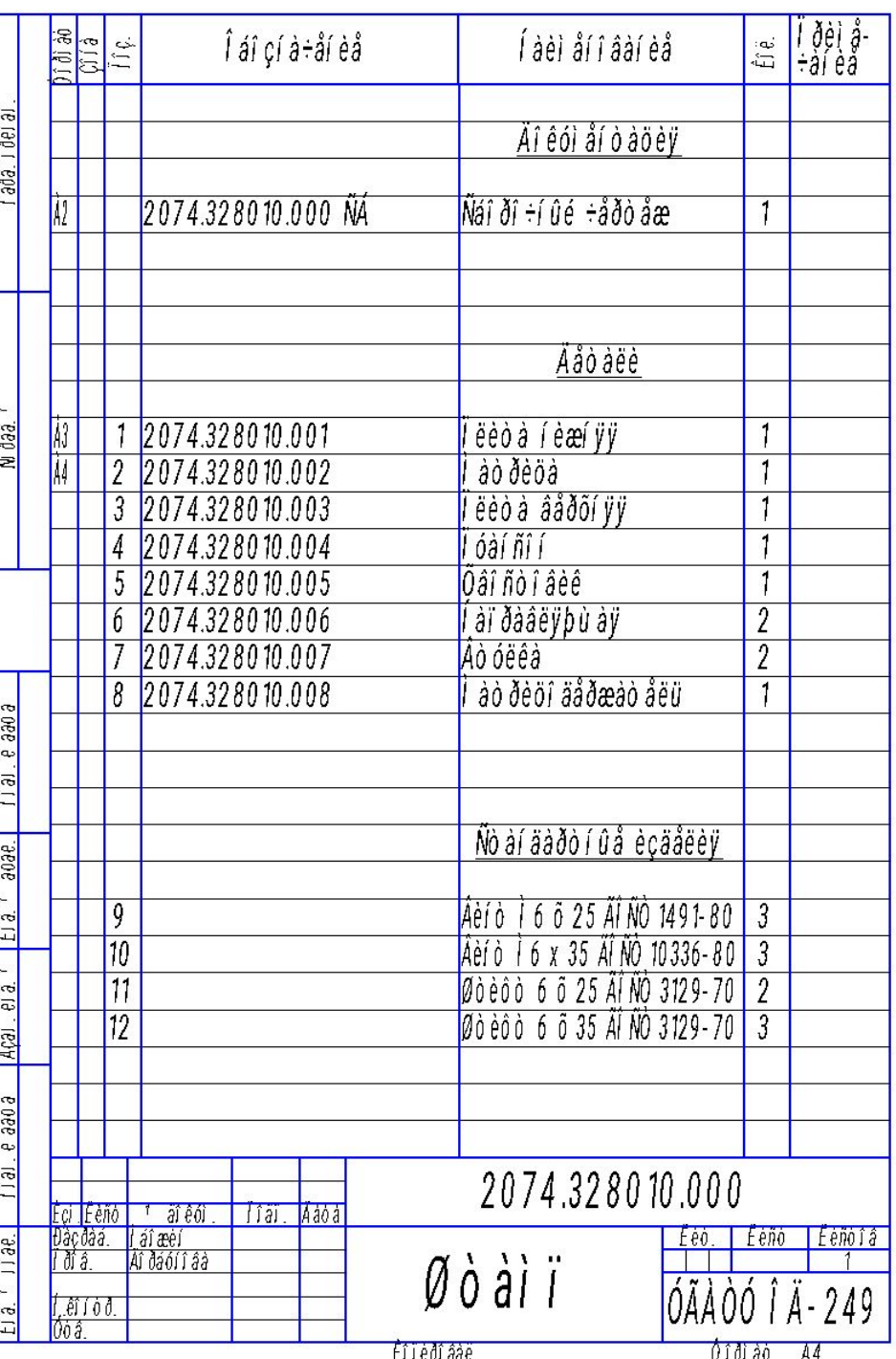

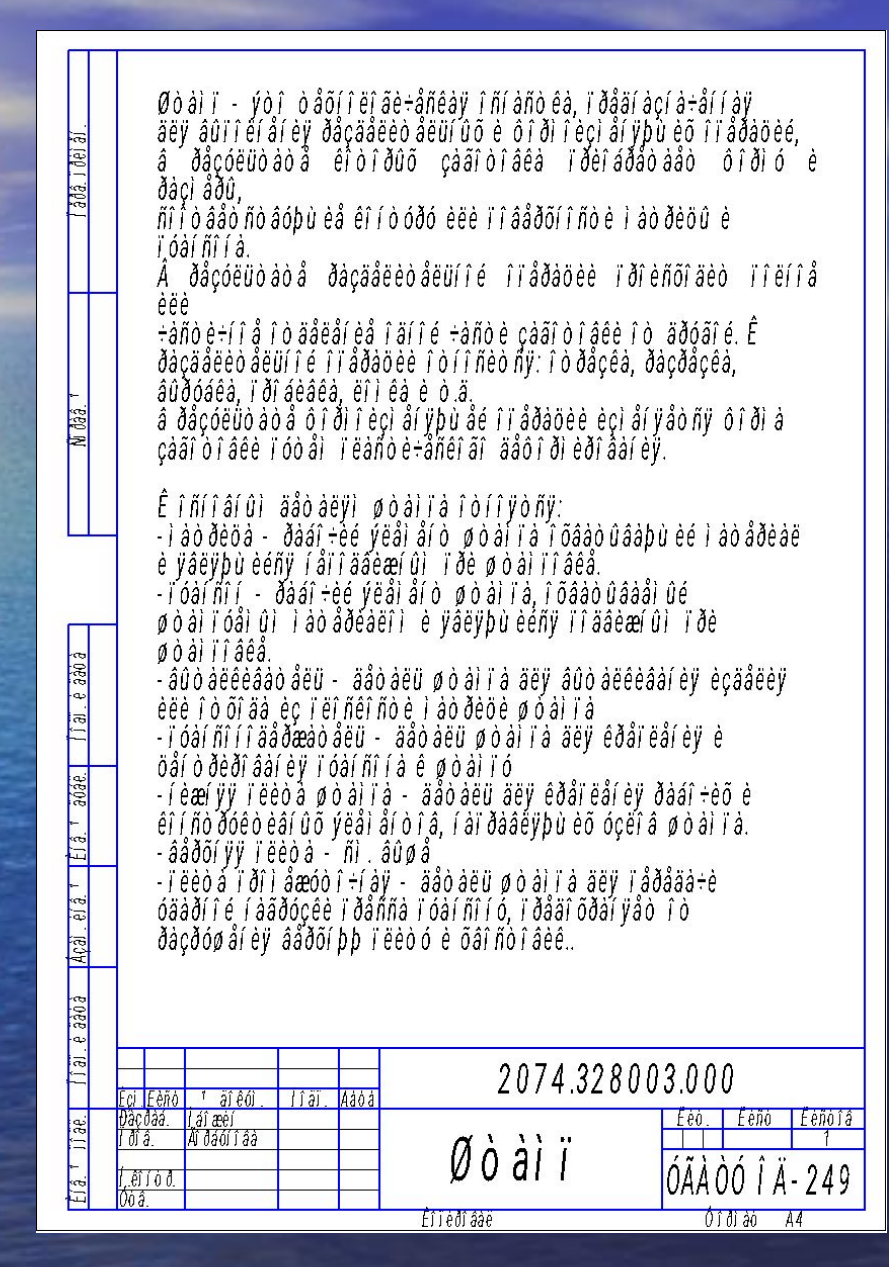

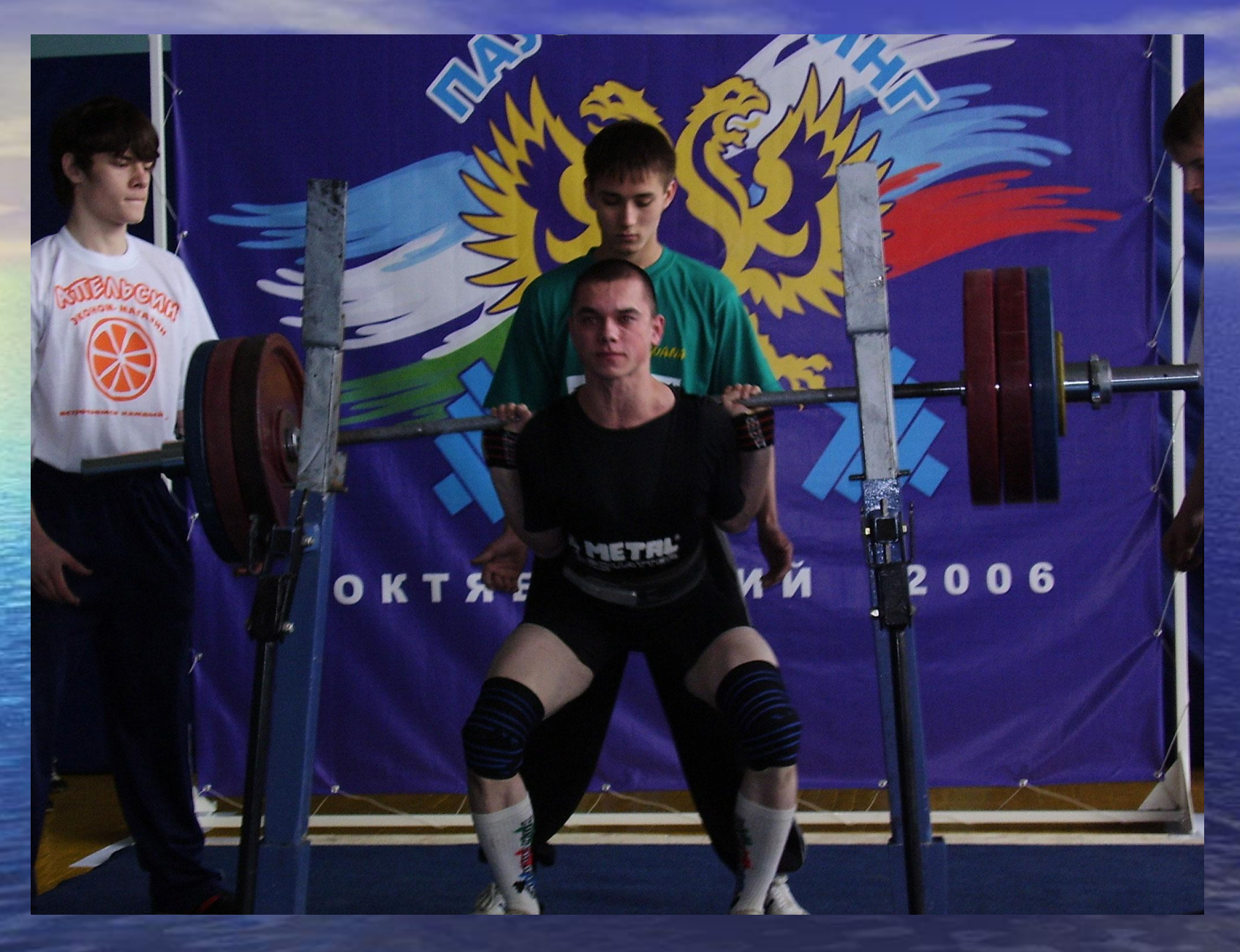

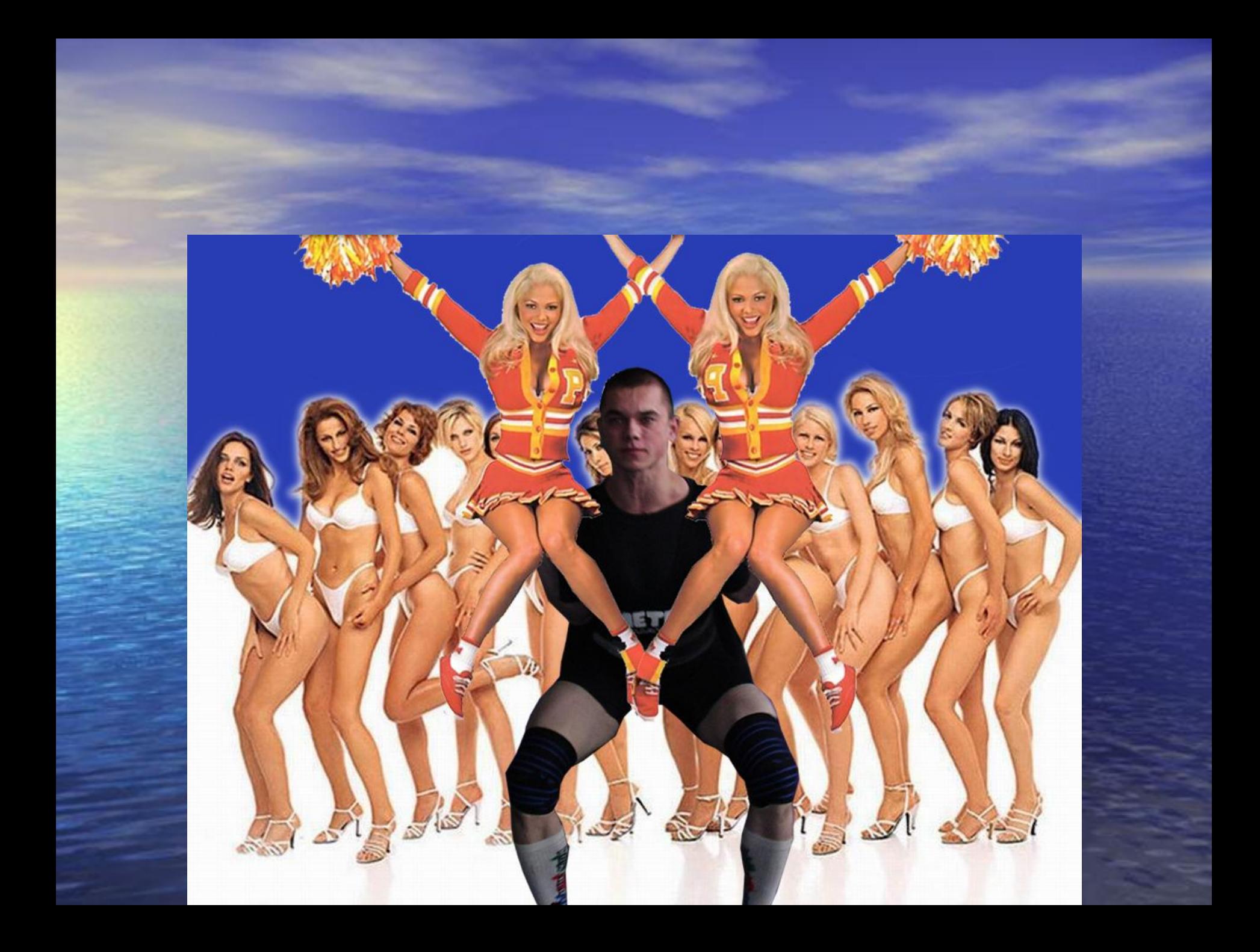

### Вывод

 Ознакомившись с программой трёхмерного моделирования KOMPAS 3D V7 и изучив её, я научился пользоваться практически всеми её функциями и возможностями.